# **Seconde Professionnelle - Td Tableur Grapheur n°3**

L'objectif du TD est de mettre en forme une facture à l'aide du tableur de LibreOffice (voir **annexe jointe**). Vous utiliserez la « **fiche 1 Interface Tableur** », la « **fiche 2 Fonctions références** » et la « **fiche 3 Graphique** » pour vous aider à faire ces exercices.

# *1- Télécharger des fichiers*

Télécharger le fichier « **td03.ods** » enregistré sur la plateforme Moddle. Enregistrer le sur votre lecteur personnel.

# *2- Exercice 1 – Principe de la fonction SI*

### **2.1- Première exemple**

- On accorde un escompte au client dont la commande dépasse 10 000€. Dans la colonne "Escompte", on veut afficher « OUI » si le client à droit à l'escompte et « NON » dans le cas contraire.
- Travail à faire : Afficher « OUI » ou « NON » dans la colonne « ESCOMPTE »

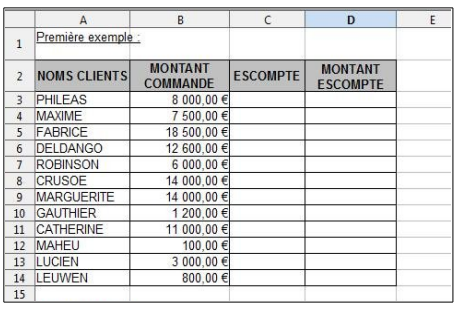

# **Schématisation :**

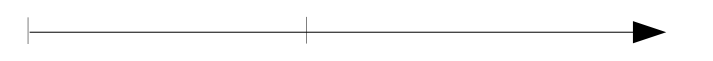

### **Identification des données et des résultats :**

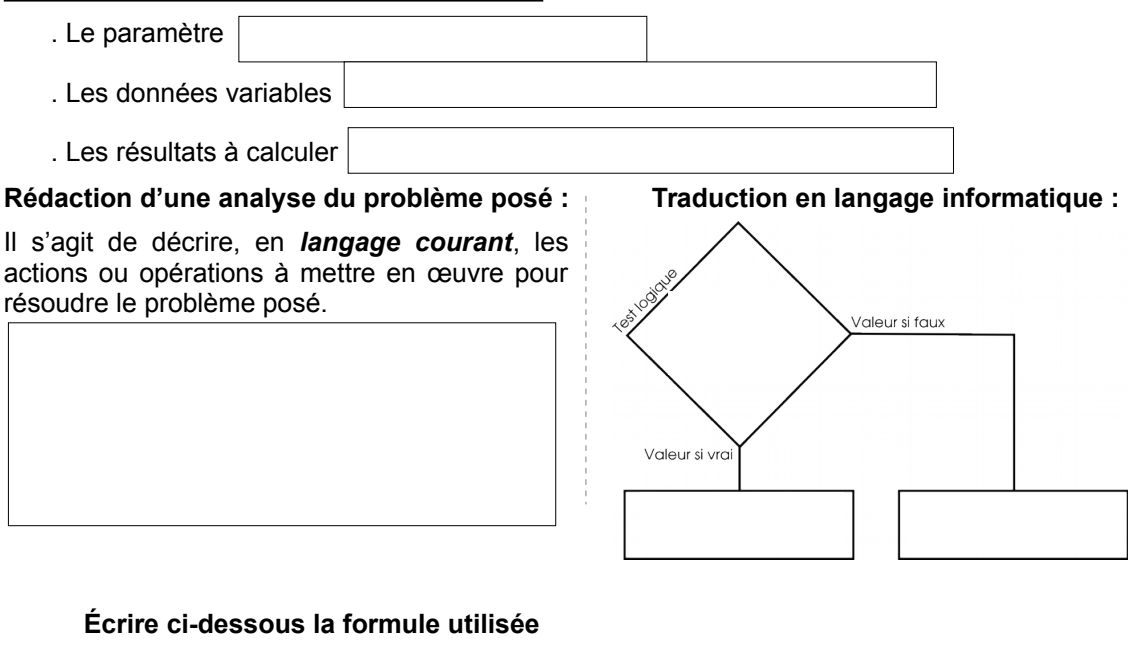

**C3 =**

**Page 1/3 http://www.blogs.lyceecfadumene.fr/informatique/**

• Dans la colonne D, calculez le montant de l'escompte, sachant que ce dernier s'élève à 2%

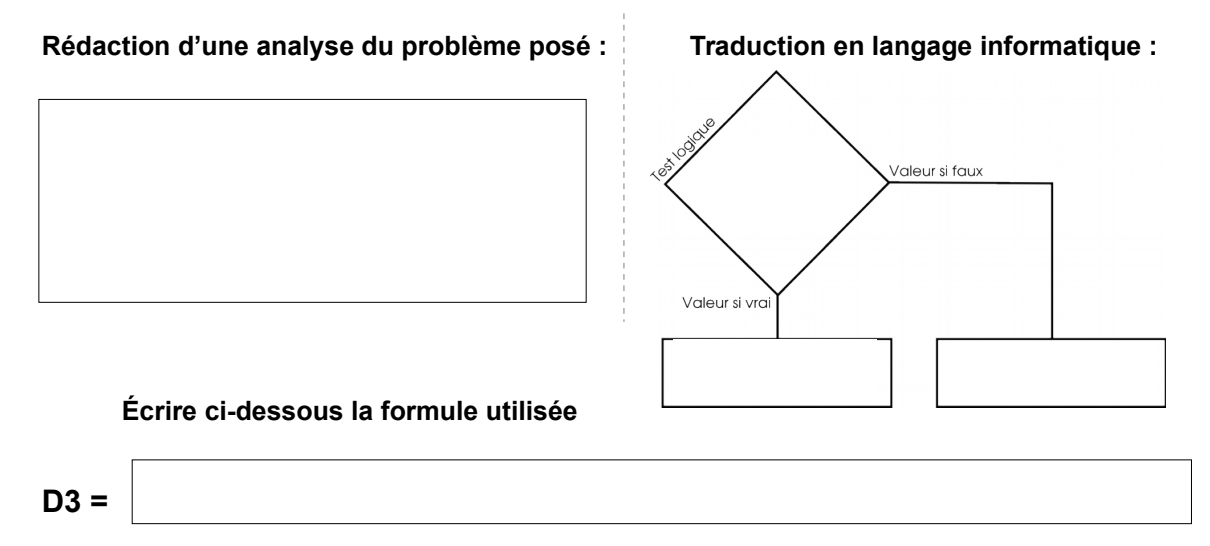

# **2.2- Deuxième exemple**

- Le code de TVA 1 correspond à 5,5% et le code 2 à 19,6%.
- Travail à faire : afficher dans la colonne C le taux de TVA correspondant au code inscrit en colonne B

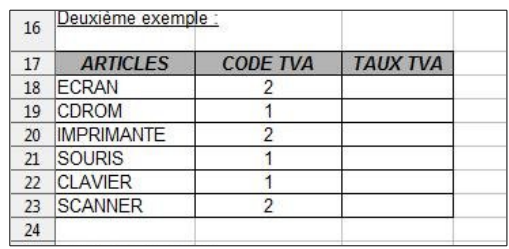

# **Rédaction d'une analyse du problème posé : Traduction en langage informatique :**

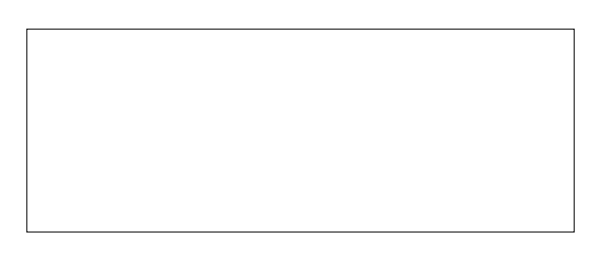

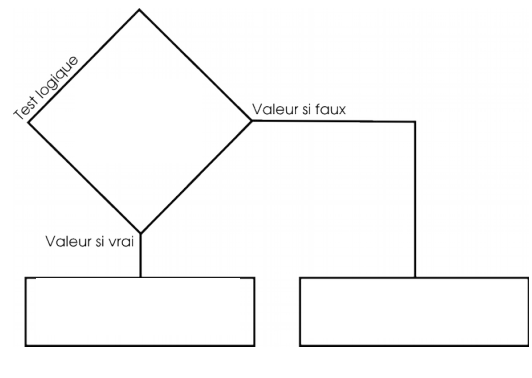

**Écrire ci-dessous la formule utilisée**

**C18 =**

# *3- Exercice 2 : Utilisation de la fonction SI*

# **3.1- Première exemple**

Nous allons accorder une prime aux représentants ayant dépassé 30 000 Euros de chiffre d'affaires au cours du trimestre. Cette prime s'élève à 1% du chiffre d'affaires

Travail à faire :

- Calculer le total du trimestre
- $\bullet$  Calculer la prime dans la  $\mathfrak l$ colonne F.

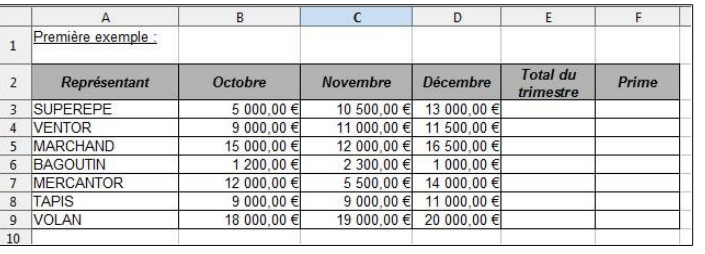

**Démarche :**

**Solution :**

# **Écrire ci-dessous la formule utilisée**

**E3 =**

## **Écrire ci-dessous la formule utilisée**

**F3 =**

# **3.2- Deuxième exemple**

Nous allons remettre un trophée aux acteurs ayant tournés plus de 15 films.

Travail à faire : afficher "Trophée" dans la colonne D pour les acteurs susceptibles de le recevoir.

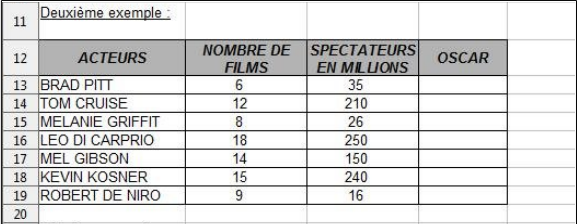

#### **Démarche :**

# **Solution :**

**Écrire ci-dessous la formule utilisée**

**D13 =**

### **Page 3/3 http://www.blogs.lyceecfadumene.fr/informatique/**